## **RADIO SOUNDCOOL**

Pasos para realizar un programa de radio sencillo:

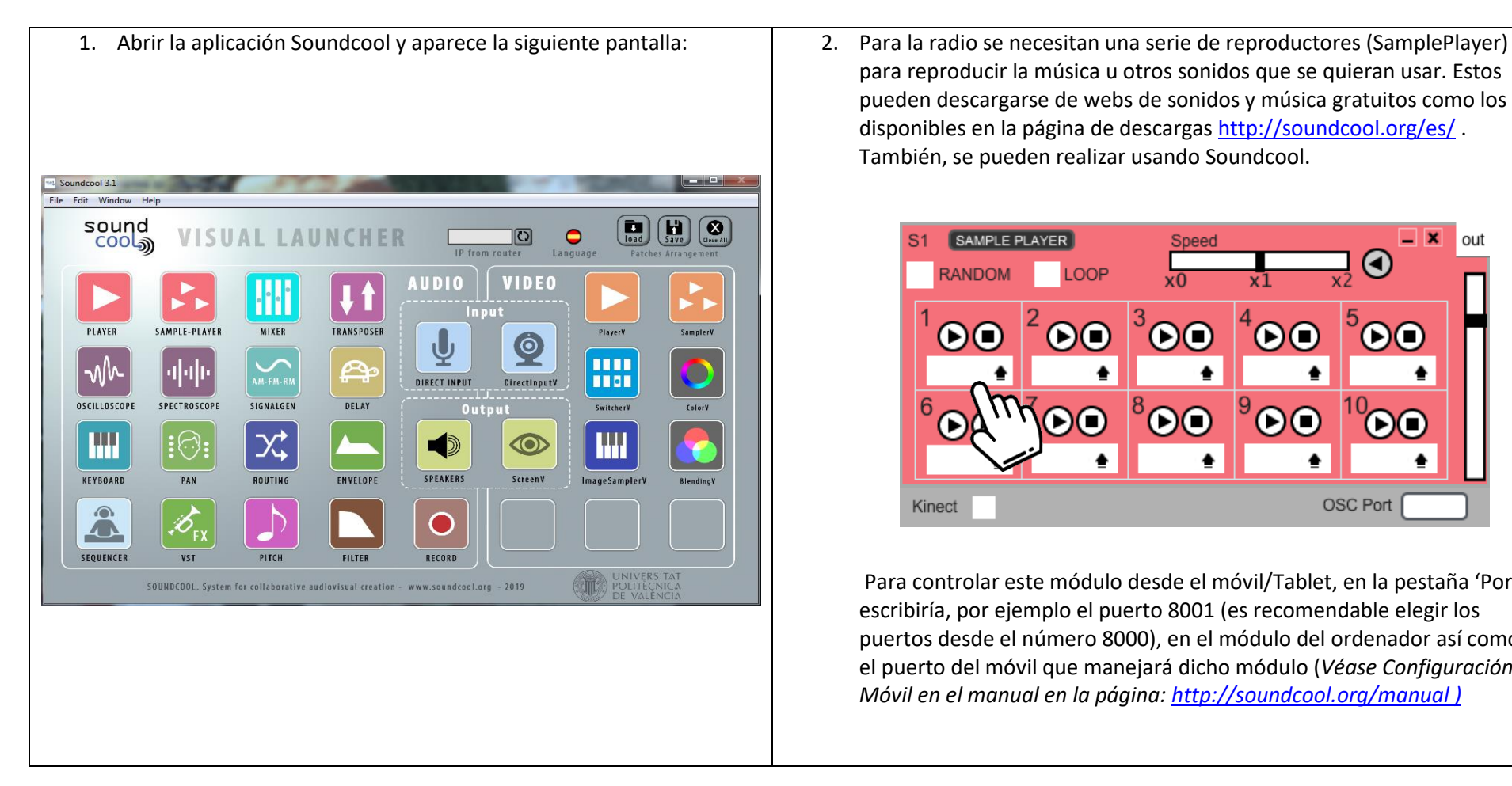

para reproducir la música u otros sonidos que se quieran usar. Estos pueden descargarse de webs de sonidos y música gratuitos como los disponibles en la página de descargas<http://soundcool.org/es/> . También, se pueden realizar usando Soundcool.

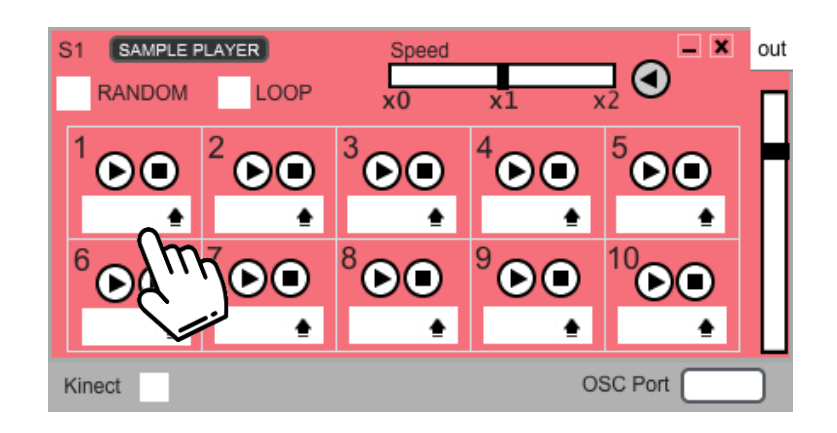

Para controlar este módulo desde el móvil/Tablet, en la pestaña 'Port' se escribiría, por ejemplo el puerto 8001 (es recomendable elegir los puertos desde el número 8000), en el módulo del ordenador así como en el puerto del móvil que manejará dicho módulo (*Véase Configuración Móvil en el manual en la página:<http://soundcool.org/manual> )*

3. Se necesitará un 'Direct Input' para cada micrófono que se vaya a utilizar. Si se dispone de una tarjeta de sonido estéreo podremos tener 2 micros (canales 1 y 2).

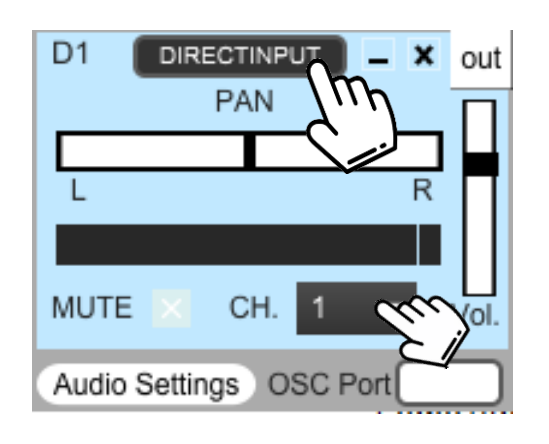

 Si se hace click en la pestaña superior se puede cambiar el nombre (se podría poner el del locutor para diferenciarlos). La pestaña inferior sirve para seleccionar el canal del micrófono. Además, con el cuadrado de MUTE se puede apagar un micrófono

cuando sea necesario.

 La panorámica MUTE y el volumen se puede controlar desde el móvil/Tablet.

 Para conectar esté módulo a otro móvil distinto, 'Port' debe tener un número diferente (por ejemplo, 8002) pero si se va a usar desde el mismo móvil que controla el módulo anterior, se deberá poner el mismo número (por ejemplo, 8001).

4. Ambos módulos se deben conectar a un 'Mixer' para subir o bajar el volumen de cada canal. Cada módulo se conectará a un 'in' y el 'out' del 'Mixer' se deberá conectar al 'in' de los altavoces ('Speakers'):

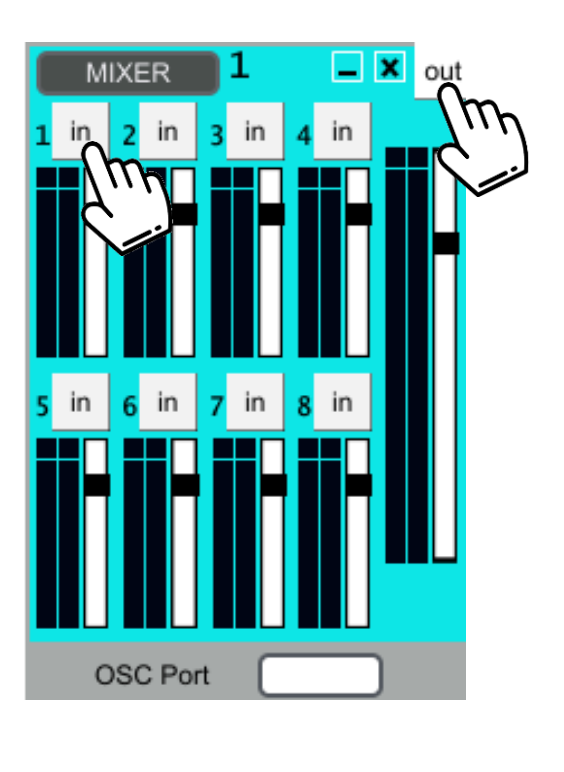

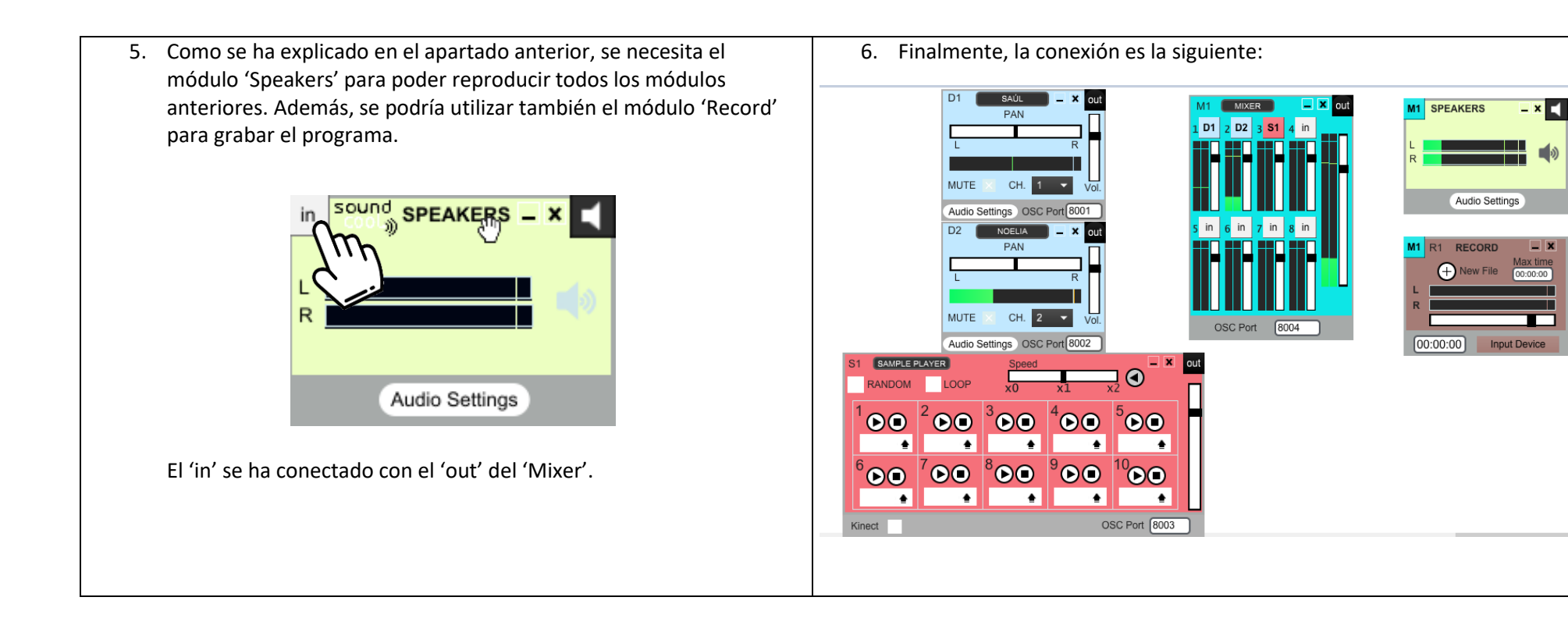

- La forma más sencilla de realizar un programa de radio es descargando los sonidos necesarios. Otra forma, sería crear nuestra propia música o sonidos utilizando Instrumentos virtuales VST, 'Keyboard', 'Direct Input',etc. Pero aquí lo haremos de la forma más fácil posible.
- Para más información, visita nuestro canal de youtube*:<https://youtube.com/c/soundcoolproject>*
- EJEMPLO DE CONEXIONES CON UNA TARJETA ESTÉREO:
	- 1) Se conectan los auriculares a un adaptador que se conectará a la tarjeta de sonido o a la salida de auriculares de ordenador. Además, debemos acceder a Audio Settings del módulo Speakers, para seleccionar la entrada de sonido a la tarjeta y la salida a la tarjeta, o el ordenador, según lo hayas conectado.

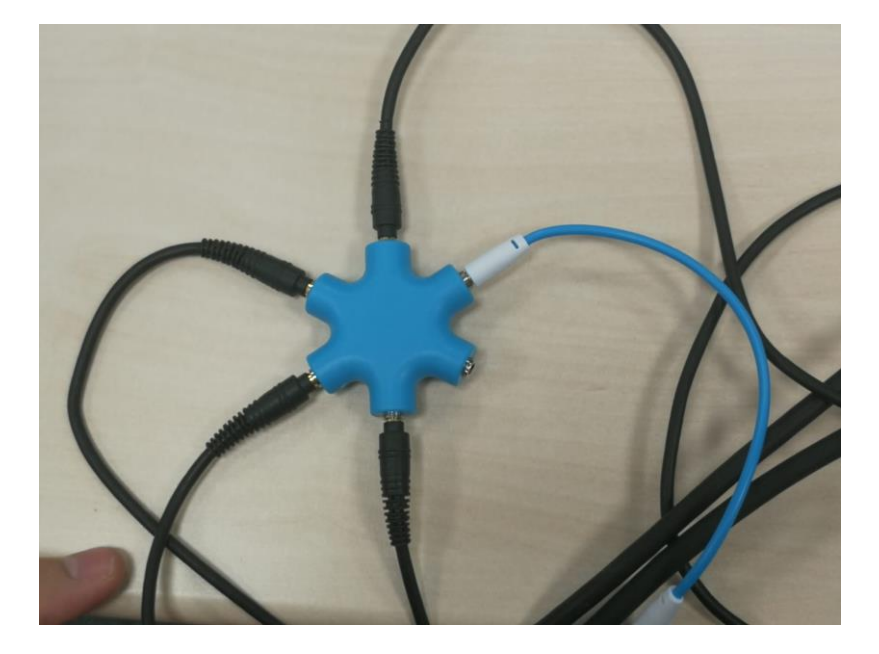

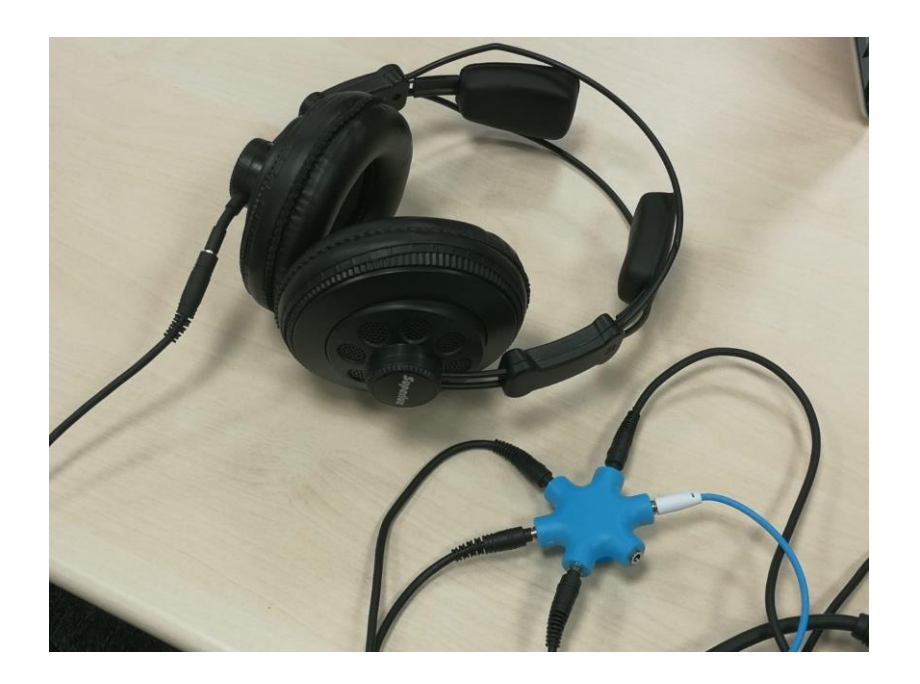

2) Los micrófonos utilizados para el locutor y el invitado se conectan a la tarjeta de sonido (fotografía de la izquierda). La tarjeta de sonido se conecta al ordenador (fotografía de la derecha).

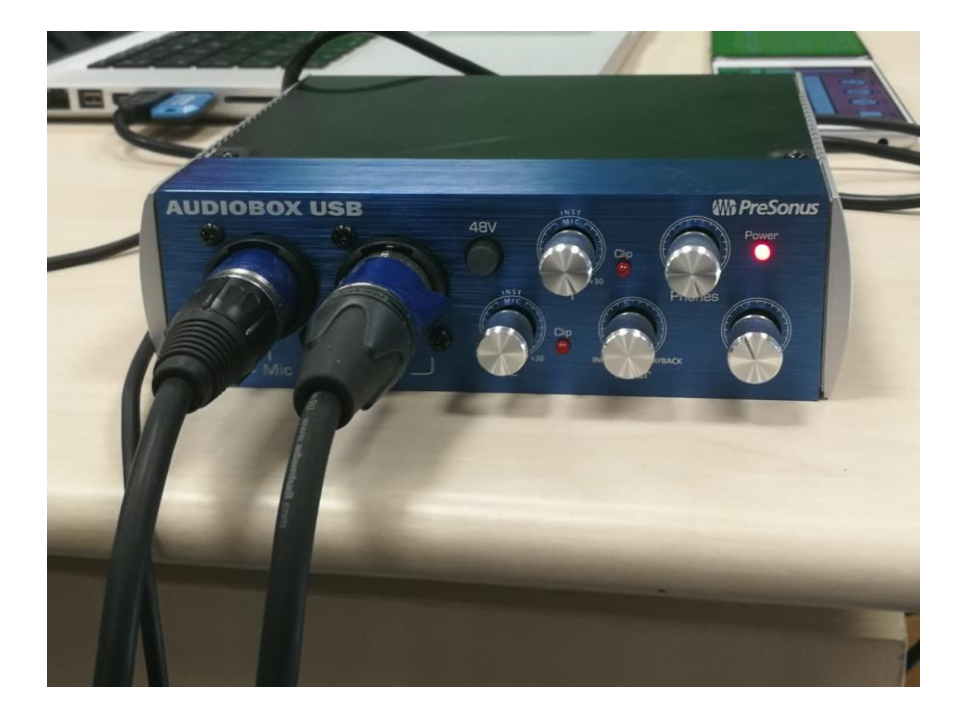

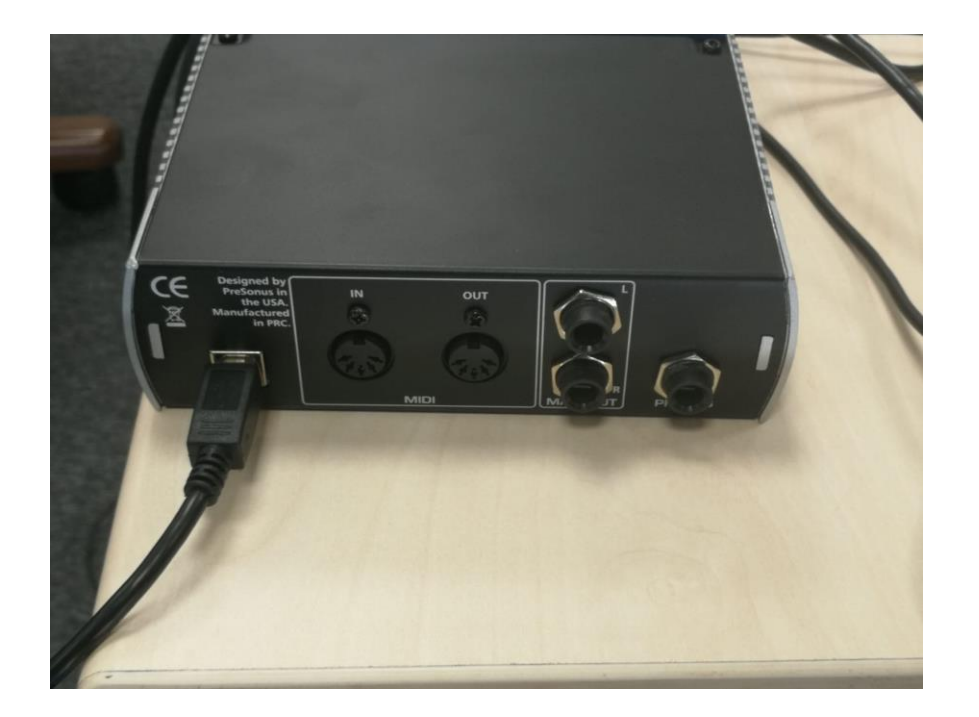